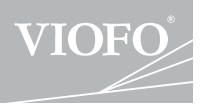

# A119 V3 **取扱説明書**

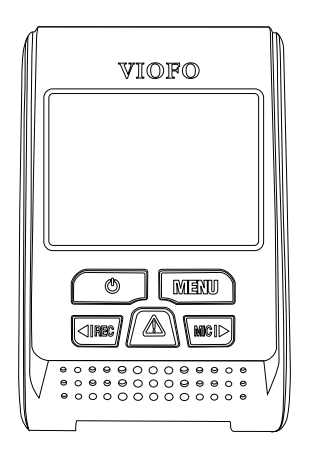

著作権はViofo Ltdにのみ提供されています。

### **目次**

**目次**

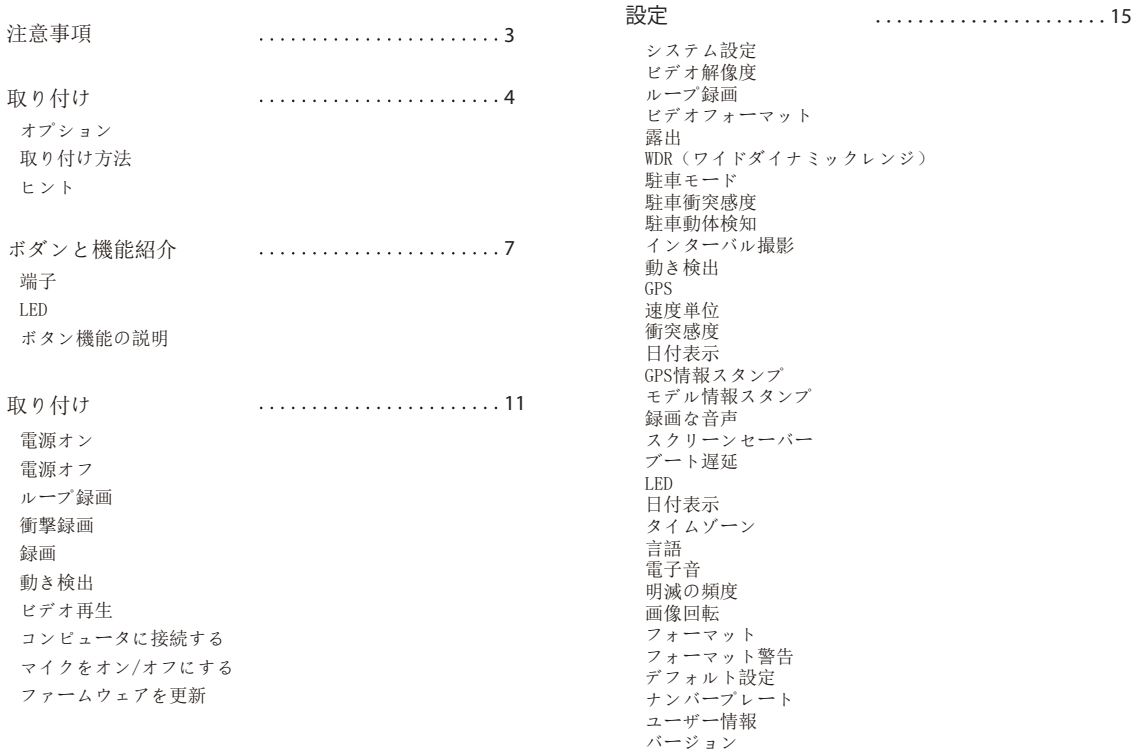

 $-1-$ 

 $-2-$ 

- •濡れた手でカメラを設置または操作しないでください。
- •カメラを湿った場所や液体や可燃性ガスに近いの場所に設置し ないでください。
- •カメラは運転者の視認性や安全性を妨げない場所に設置してく ださい。
- •暑い場所にある車の中にカメラを設置しないでください。
- •定格電圧を超える電源を使用しないでください。

•製造業者は、他の充電ケーブルを使用することによる責任を負 わない。

•カメラや充電ケーブルを分解しないでください。生じた損害は 保証の対象外となります。

•レンズを強く押さないでください。

•カメラや付属品の上に鋭利なものを使用しないでください。

•カメラの録画中または電源オフ中は、ファイルの損傷を防ぐた めにMicro SDカードを取り出さないでください。

•10レベルのMicro SDカードを使用することをお勧めします。 容量が8GB以上(最大サポート容量は128G)。

•初めて使用する前に、Micro SDカードをフォーマットしてくだ さい。

•ファームウェアを更新際は電源を切らないでください。

•このマニュアルの製品の機能および内容は変更することがあり ます。

### **注意事項 取り付け**

**オプション**

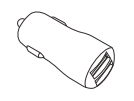

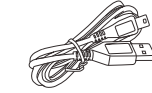

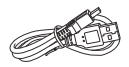

USBカーチ ャージャー

ケーブ ル(4m)

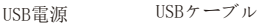

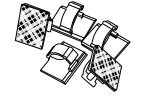

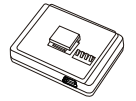

非GPSモジュール クリップ

GPSモジュール (マウントベース)

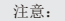

長ミニUSBケーブルは充電用です。短いUSBケーブルは カメラとパソコンを接続する時にファイルを転送用です。

### **■ 別売りオプション**

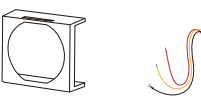

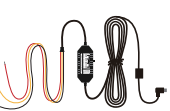

偏光フィルター 降圧ケーブル

**取り付け方法**

**1) マウントベースの取り付け**

① マウントベースとマウンティングレールに合わせてスライド させます。カチッという音が聞こえるまでスライドさせます。

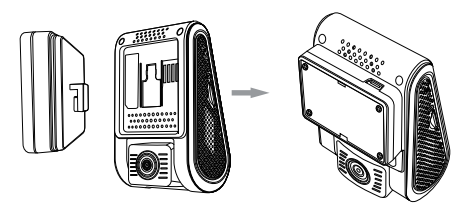

② 3Mステッカーから保護シールをはがします。

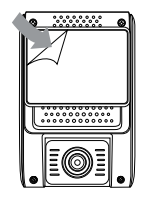

③ 本機を選択された位置に取り付け、レンズ角度を調整します。

**2) 電源接続**

車両の12 V/24 VソケットにUSB電源アダプタを差し込みます。 USBケーブルのプラグをカメラのUSB端子に差し込みます。

 $-5-$ 

**注意:**

① GPSモジュールの場合は、上のミニUSB端子またはドライブ レコーダーの端子を充電してください。

② 非GPSモジュールの場合は、ドライブレコーダーのミニUSB 端子を充電してください。

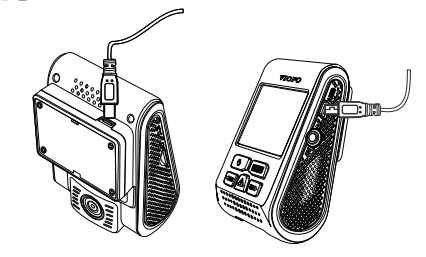

レンズを上下に動かして角度を調整します。 **3) レンズを調整する**

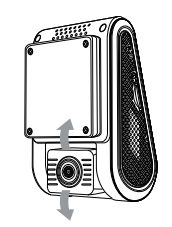

**ヒント:** 

• 動体検知機能は駐車監視にのみ推奨され、運転中に「動体 検知」機能がオンにすると、常時録画できない場合もありま す。

• 本機が録画モードの時、衝撃力を測定するとループ録画の 対象にならないようにファイルが自動的にロックされます。

-6-

低く設定することをお勧めします。

- 運転者の視界を妨げたり、運転の安全性を妨げたりする場所 にカメラを設置しないでください。.
- 録画を見やすくするために、バックミラーの近くにレコーダ ーを取り付けます。
- •雨天時にはっきりと見えるように、フロントガラス用ワイパ ーのワイパー範囲に製品を取り付けてください。
- レコーダーをエアバッグパネルの上または近くに設置しない でください。
- 車両のリアガラスにサンバイザーが取り付けられている場合 は、サンバイザーの使用によってレコーダーが影響を受けない 位置を選択する必要があります。カメラの近くに他の電子機器 を取り付けないでください。

注意:

カメラやケーブルをエアバッグパネルの近くやエアバッグの動 作範囲内に取り付けないでください。製造者は、エアバッグの 展開によって引き起こされたいかなる怪我または死亡に対して も責任を負いません。

### **ボダンと機能紹介**

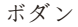

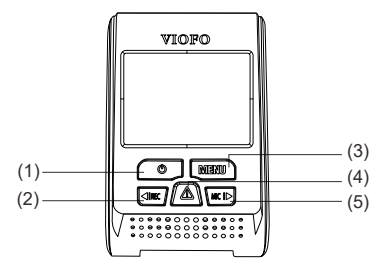

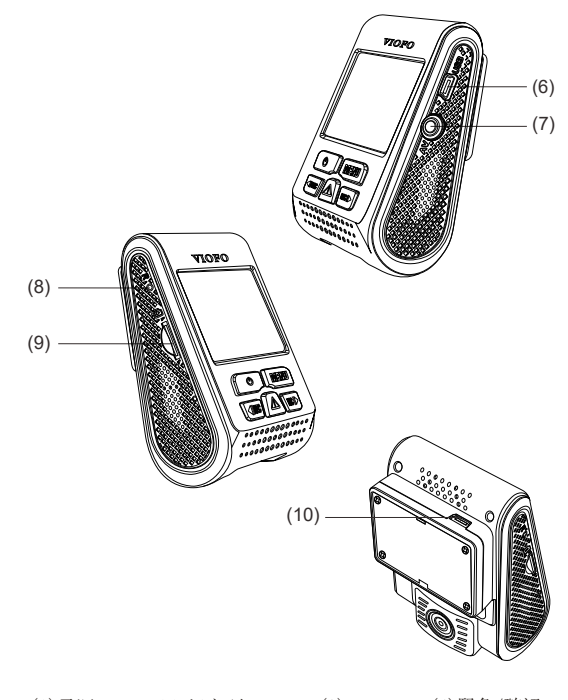

(3) メニュー (4) 緊急/確認 (1)電源 (2) 録音/左 (3)メニュー (4) (5)マイク/右 (6)ミニUSB端子 (7)AV出力 (8) リセット (9) Micro SDカードスロット (10) USB端子

LED

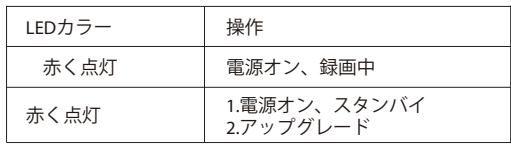

ボタン機能の説明

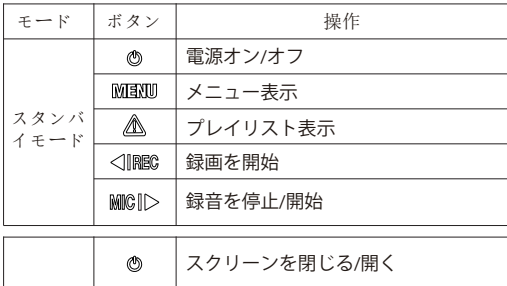

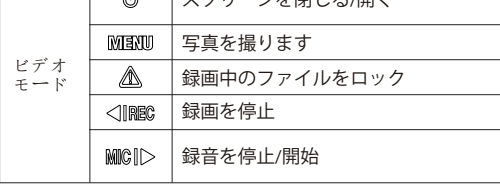

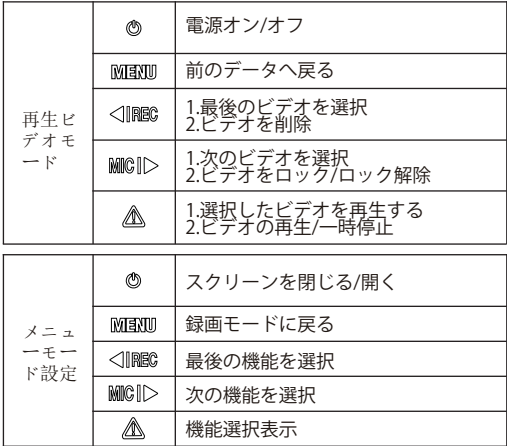

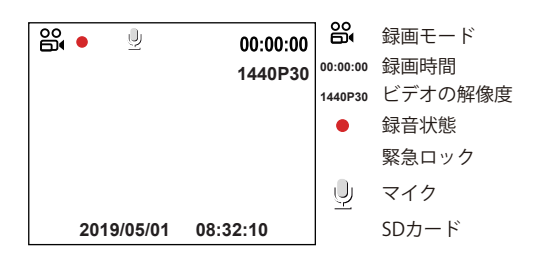

 $-9-$ 

 $-10-$ 

取り付

## **取り付け** | インタントリック | インタントリック | インタントリック | インタントリック | インタントリック | インタントリック | インタントリック | インタントリック | インタントリック | インタントリック

1) 電源オン

MicroSDカードをカメラのカードスロットに挿入します。 車両の12 V/24 VソケットにUSB電源アダプタを差し込みます。 USBケーブルのプラグをカメラのUSB端子に差し込みます。 エンジンをオンにすると、カメラは自動的にオンになります。

2) 電源オン/オフ

① 自動: ドライブレコーダーの電源が入ったら、エンジンを 切るか充電ケーブルを抜くの場合、カメラの電源が自動的オ フになります。

② 手動: エンジンがオフになった後も12V / 24Vの電源コン セントを使用して連続電力を供給する場合は、カメラを手動 でオフにする必要があります。

③カメラの電源が入っているときに、電源ボタンを カメラの電源を切るには5秒以上かかります

④ 電源ボタンを3秒以上押して電源を入れます。 カメラがオンになりました。

3) ループ録画

① micro SDカードが挿入されたレコーダーが電源に接続され ると、ループ録画が自動的に開始されます

② 録画時間(ファイル生成時間) を「1/2/3/5/10」分から選 択できます。

③ SDカードの容量がいっぱいになると、古いファイルから上 書きされていくので、途中で録画が停止することはありませ ん。

④ ループ録画ファイルはSDカードに保存されます。\ DCIM \ MOVIEフォルダ

① 自動緊急録画

録画中に衝撃を感知すると、自動で録画しているファイルをロ ックします。ロックされたファイルは上書きされません。 (注意:衝突感度はメニュー設定 - >「衝撃感度」オプションで 調整できます。)

② 手動緊急録画

録画中に「 ■ 1ボタンを押すと、現在録画中のファイルがロ ックされます。ロックされると、ファイルは上書きされません。

5) 動体検知

オンにすると、レコーダーの正面に動きがあった場 合、自動 的に録画を開始します。動体検知中、60秒間動きを検 知しな かった場合、録画が停止し動体検知モードに入ります。 新し い動作が検出されると、レコーダーは再度録画を開始します。

- 6) ビデオ再生
	- (1) スタンバイモード (録画されていない状態)で、「△ 1ボ
	- タンを押してプレイリストに入ります。
	- $(2)$  矢印キー $[$   $]$   $[$   $]$   $[$   $]$   $[$   $]$   $[$   $]$   $[$   $]$   $[$   $]$   $[$   $]$   $[$   $]$   $[$   $]$   $[$   $]$   $[$   $]$   $[$   $]$   $[$   $]$   $[$   $]$   $[$   $]$   $[$   $]$   $[$   $]$   $[$   $]$   $[$   $]$   $[$   $]$   $[$   $]$   $[$   $]$   $[$   $]$   $[$   $]$   $[$   $]$
	- し、[ ]ボタンを押して再生します。
	- ③ [ △ ]ボタンを押して終了します。
- 7) コンピュータでビデオを再生する
	- ① 付属のミニUSBケーブルを使って、レコーダーをコンピュ ーターに接続します。
	- ② レコーダーの電源がONになり、画面に「SDカードリーダー モード」が表示されます。
	- ③ 自動的にリムーバブルディスクとして認識されます。
	- ④ DCIMフォルダは3つのフォルダがあります。
	- Movie(ループ録画ビデオファイル)
	- RO保護された/ロックされたビデオファイル)
	- Photo (映像写直)
	- ⑤ コンピューターに必要なファイルをコピーします。
- 8)マイクをオン/オフ
	- [ **MOD** ]ボタンを押して、マイク機能をオンまたはオフ にします。
- 9) ファームウェアを更新

① 最新のファームウェアをダウンロードしてファイルを開し ます。 ② .binファイルをMicro SDカードに移動してください。 転送が完了したら、Micro SDカードをカードスロットに挿入 し、ドライブレコーダーの電源をオンにしてください。 ③ 更新の進行状況をLEDランプの点滅状態で確認できます。 更新後、カメラは自動的にオンにします。 ④ 現在インストールされているファームウェアのバージョン

をメニューで確認できます。

**注意:**

ファームウェアを更新する前に、レコーダーでメモリカードを フォーマットすることをお勧めします。

- ファームウェアを再新する際、レコーダーの雷源は切ら ないでください。更新に失敗し、起動できなくなる場合があり ます。

システム設定

**システム設定**

ビデオモードでメニューボタンを押してシステム設定ができ ます。

• 解像度: 録画したビデオの解像度を設定します。 解像度:560 x 1600P 30fps; 2560 x 1440P 30fps; 2304 x 1296P 30fps; 1920X1080P 60fps, 1920X1080P 30fps, 1280X720P 120fps, 1280X720P 60fps, 1280X720P 30fps

• ビットレート: ビデオのビットレートを設定できます。 高 ビットレートを使用すると、特に高速モーションや高コント ラストのシーンを録画するときに、ビデオの画質と滑らかさ が向上します。 高ビットレー トを使用すると、メモリカー ドで使用可能な録画時間が短くなる 可能性があります。低ビ ットレートを使用すると、メモリカード 容量を節約して長時 間録画できます。

• ループ録画: 録画時間(ファイル生成時間) を [0/1/2/3/5/10」分から選択できます。

• ビデオフォーマット: オプションは.MP4 .TSビデオフォー マットです。 TS形式はファイルの破損を避けるために優れて います。

• 露出: 映像の明るさ(光量調節)を調節できます。露出値 は-2.0から+2.0の範囲です。 フロントカメラとリアカメラの 露出値は別々に調整できます。デフォルト設定は0.0です。

• WDR(ワイドダイナミックレンジ): WDRをオンにすると、 白とびや黒つぶれを補正した録画データを記録することがで きます。

• 駐車モード: レコーダーは3つの異なる駐車録画モードをサ ポートします。

① イベント検出

 このモードを選択すると、モニターの監視範囲内で動いて いる物体が感知されると1分間自動的に録画が開始されます。

② タイムラプス録画

 タイムラプス録画は1/2/3/5/10/15 fpsの低いフレームで ビデオを録画し、タイムラプス録画は録音しません。

③ 低ビットレート録画

 フロントとリアカメラは4MB/sの低ビットレートでビデオ を録画します。通常の録画モードと比較してより多くの録画が 保存できます。

注意: 駐車監視機能は電力を供給するのに長い時間を必要とし ます。バッテリーの消耗を避けるために、弊社のVIOFO HK3 ACC降圧ケーブルを購入することを勧めます。

• 駐車動き検出: Gセンサーは大きな衝撃や突然の動きを検知 し、イベントの記録を開始します。 駐車モード録画では高感 度に設定することをお勧めします。

• 駐車動き検出: 検知の感度を調整します。駐車モードでは、 風や雨によるわずかな動きは録画は行われません。

• インターバル撮影: 低フレームレートでビデオを録画すると 、メモリを節約し、ビデオの再生にかかる時間を短縮できます 。 デフォルト設定はオフです。

• 動体検知: オンにすると、レコーダーの正面に動きがあった 場合、自動的に録画を開始します。動体検知中、60秒間動きを 検知しなかった場合、録画が停止し動体検知モードに入ります 。新しい動作が検出されると、レコーダーは再度録画を開始し ます。

• GPS: GPS機能のオン/オフを切り替えます。GPSモジュール は、車速と位置情報を記録するために使用されます。オフする とき、レコーダーは車両の速度と位置を記録せず、日時を自動 的に同期しません。 ビデオを再生し、GPSの軌跡と速度を表示 する場合、「Dashcam Viewer」プレーヤーを使用してくださ い。

• 速度単位: キロメートル/時(KMH)とマイル/時(MPH)。

• Gセンサー: Gセンサーは衝撃力を測定し、ループ録画の対 象にならないようにファイルが自動的にロックされます。 低く設定することをお勧めします。

- •日付表示: 録画したビデオに時刻と日付を表示します。
- GPS情報スタンプ: 録画したビデオにGPS情報を表示します。
- モデル情報スタンプ: 録画ビデオにカメラモデルを表示します。
- 録画な音声: マイクのオン/オフを切り替えます。

録音中にマイクボタン「 MICID ]を押してマイクのオン/オフ 変更ができます。

- スクリーンセーバー: 何の操作も行わないと3分後にデフォル トで画面が黒くなります。
- ブート遅延: 電源を入れると、起動時間を増やし、5 sと10 s の遅延起動することができます。
- LED: LEDライトをON / OFFします。
- 日/時刻: システムの日付/時刻を設定します。

• タイムゾーン: 現在のエリアタイムゾーンを設定します。(日 本GMT+9:00)

注意: 手動で夏時間を調整しなければなりません。

- 言語: 各種言語に変更可能です。(英語、中国語、フランス語 、日本語など)
- 電子音: ボタンの音と電源オンの音をオンまたはオフにします 。
- 明滅の頻度: 地域の使用電圧に応じて周波数を調整してくだ さい。
- 画像回転: この機能をオンにすると、ホスト画面表示と録画

ビデオが180度回転します。

• フォーマット: SDカード上のすべてのデータを削除します。 注意:SDカードをフォーマットすると、すべての情報が削除さ れ、復元することはできません。 操作する前に、必ずすべての 重要なファイルをコピーしてください。

- フォーマット警告: フォーマットリマインダーの間隔を設定 します。
- デフォルト設定: デバイスを出荷時設定に復元します。
- ナンバープレート: 録画したビデオに車番号を表示します。
- ユーザー情報: ユーザー情報をビデオで表示します。

•バージョン: レコーダーの現在のファームウェアバージョンを 表示します。

### **カスタマーサービス**

- $\bigcirc$  12ヶ月保証, 生涯技術サポート
- support ip@viofo.com
- - www.facebook.com/viofo.world
- +86 755 8526 8909 (CN) (O)
- 営業時間:月~金曜日:9:00~18:00(GMT+8)